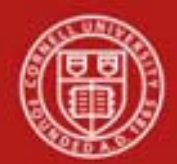

**Chart of Accounts Maintenance SOP**: Chart of Accounts, Sub-Object Code SOP Owner: Chart Manager, General Accounting Version Number, Date Revised: #1, 03/27/11 Date Implemented: Approval(s):

### **Standard Operating Procedure**

## **1. Purpose**

The Sub-Object [e-doc](http://testdrive.kfs.kuali.org/kfs-ptd/static/help/WordDocuments/gloss_document.htm) is used to define an optional part of the accounting string that allows you to break out an expense or income category in greater detail, creating finer distinctions within a particular [object code](http://testdrive.kfs.kuali.org/kfs-ptd/static/help/WordDocuments/gloss_objectcode1.htm) on an [account.](http://testdrive.kfs.kuali.org/kfs-ptd/static/help/WordDocuments/gloss_account1.htm) For example, you may have an object code for in[state](http://testdrive.kfs.kuali.org/kfs-ptd/static/help/WordDocuments/gloss_state1.htm) travel, but you would like to track travel expenses at a greater level of detail. You could create sub-object codes to reflect faculty travel, staff travel, student travel, or any other designation necessary. Another example: for copy costs, you could create sub-object codes to track individual categories; i.e., toner, paper, or external copy costs. (In some cases, using a subaccount might be preferred. A sub-account may be more appropriate to capture several types of expenses for an activity such as faculty start-up or departmentally funded research.)

Sub-object codes are specific to an account and a [fiscal year](http://testdrive.kfs.kuali.org/kfs-ptd/static/help/WordDocuments/gloss_fiscalyear.htm) and take on most of the attributes of the object code to which they report, including object code type and sub-type. **Note**: sub-object codes are associated with a fiscal year, but will roll over to the next fiscal year.

## **2. Scope**

The intended audience is:

- Anyone who has a need to track financial activity at the university (Requestor)
- Person who starts the KFS Sub-Object Code e-doc (Initiator) Note: Requestor and Initiator could be the same person.
- Anyone in a Financial Transaction Center (FTC) / Business Service Center (BSC)
- Anyone with financial / budgetary responsibilities (at the college / division level and / or at a central level)
	- o Budget director
	- o Senior financial officer
	- o Central accounting

## **3. Prerequisites** (Forms / Tools)

- Access to KFS
- Training on KFS
- Account e-doc training
- Understanding when / why it is appropriate to set up a new sub-object code
- Clarification on permissions / roles

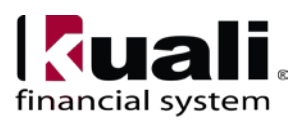

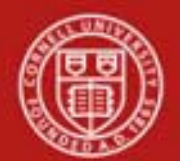

# **4. University Policy**

There is no legacy sub-object code functionality, so there is no current university policy.

## **5. Responsibilities**

Personnel in the following roles / positions:

- Requestor: this is not a system role. *Best Practice*: to establish a paper trail, e-mail the request for a new sub-object code to the Initiator.
- Initiator
	- o has financial expertise (i.e., has a financial role in his / her job title);
	- o has access to the system;
	- o has been authorized by Senior Finance Group (SFG) as an Initiator;
	- o can validate that the new sub-object code being set up (or current subobject code being modified) is appropriate per CU business rules;
	- o has the ability to provide 100% of the data required to successfully fill out and submit the Sub-Object Code e**-**doc.
	- o is the person who will respond to any follow-up questions.

In cases where the Initiator and Requestor are not the same person, Initiator must confirm that there is a valid business reason for the sub-object code being requested, and that the Requestor has the authority to make the request. *Best Practice:* when Initiator sets up the sub-object code for the Requestor, notify the Requestor by e-mail.

- Fiscal officer / delegate (delegates: both primary and secondary)
	- o Person who is responsible for final approval of the new (or modified) subobject code.

*Best Practice recommendation:* if additional review is deemed necessary, ad hoc route as appropriate (e.g., when creating new sub-object codes, ad hoc route an FYI).

## **6. Procedure**

| <b>Lookup and Maintenance</b>      |  |  |                                              |
|------------------------------------|--|--|----------------------------------------------|
| <b>Chart of Accounts</b>           |  |  |                                              |
| Account                            |  |  |                                              |
| Account Global                     |  |  |                                              |
| Account Delegate                   |  |  |                                              |
| Account Delegate Global            |  |  |                                              |
| Account Delegate Model             |  |  |                                              |
| Account Delegate Global From Model |  |  |                                              |
| Object Code                        |  |  |                                              |
| Object Code Global                 |  |  |                                              |
| Organization                       |  |  |                                              |
| Organization Review                |  |  |                                              |
| Project Code                       |  |  |                                              |
| Sub-Account                        |  |  | Sub-Object Code-doc is located on Main Menu: |
| Sub-Object Code                    |  |  | Lookup and Maintenance section.              |
| • Sub-Object Code Global           |  |  |                                              |

*Figure 1 – Chart of Accounts, Lookup and Maintenance e-docs*

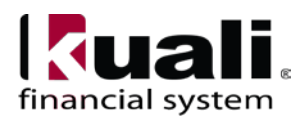

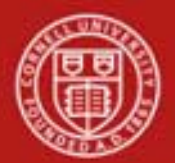

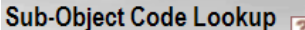

create new \* required field

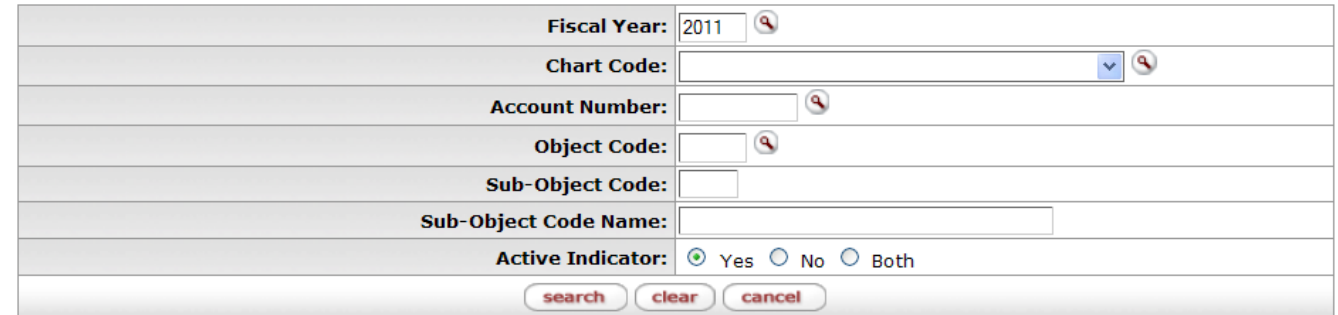

*Figure 2 – Sub-Object-Code Lookup* (A tutorial that demonstrates "Lookup" functionality is in production.)

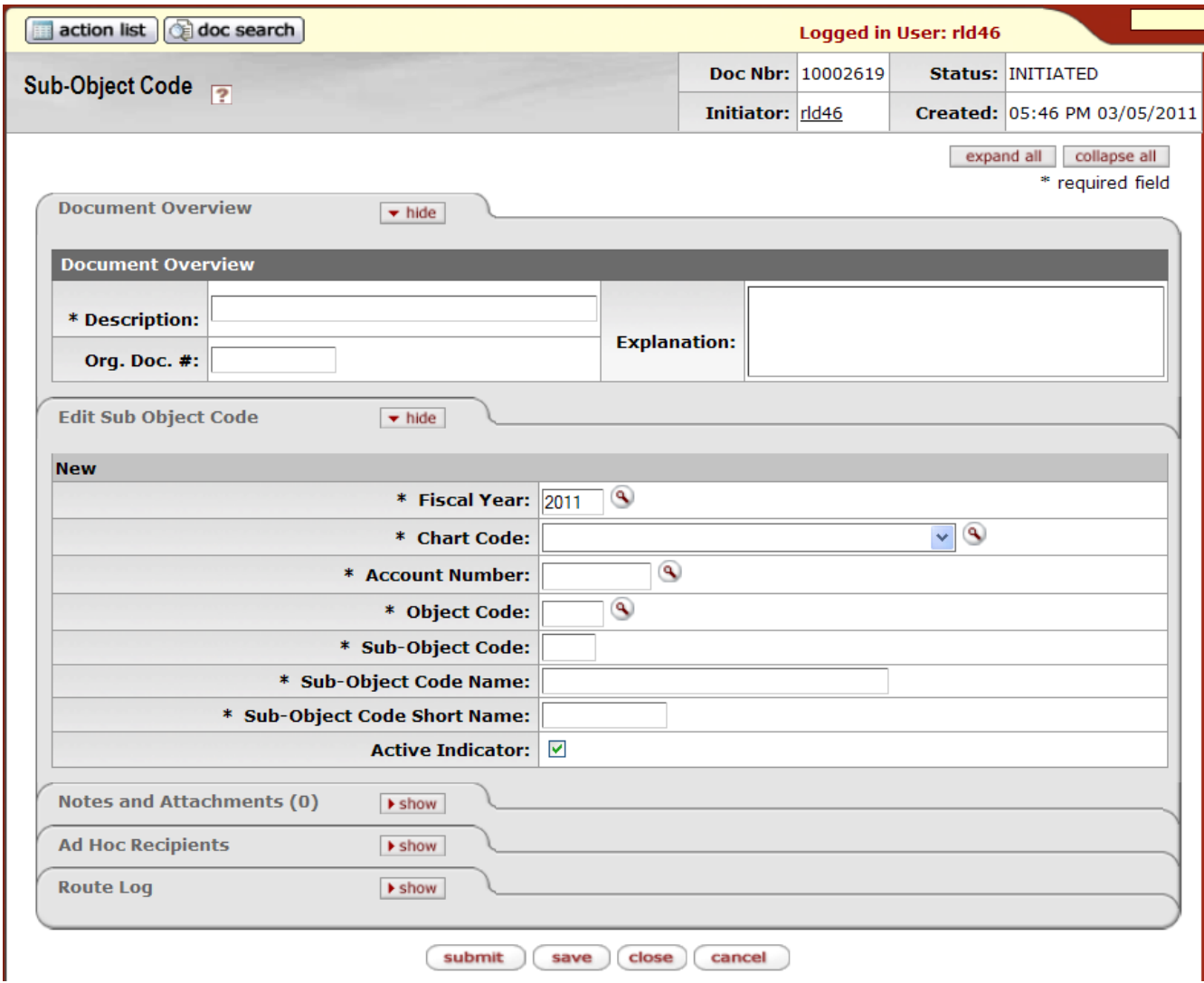

*Figure 3 – Sub-Object-Code e-doc*

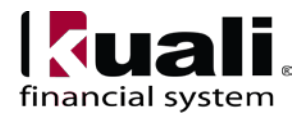

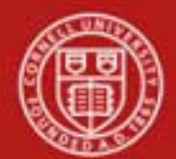

[Sub-Object Code](http://testdrive.kfs.kuali.org/kfs-ptd/static/help/WordDocuments/gloss_subobjectcode1.htm) [e-doc](http://testdrive.kfs.kuali.org/kfs-ptd/static/help/WordDocuments/gloss_document.htm) contains the **Edit Sub [Object Code](http://testdrive.kfs.kuali.org/kfs-ptd/static/help/WordDocuments/gloss_objectcode1.htm)** tab.

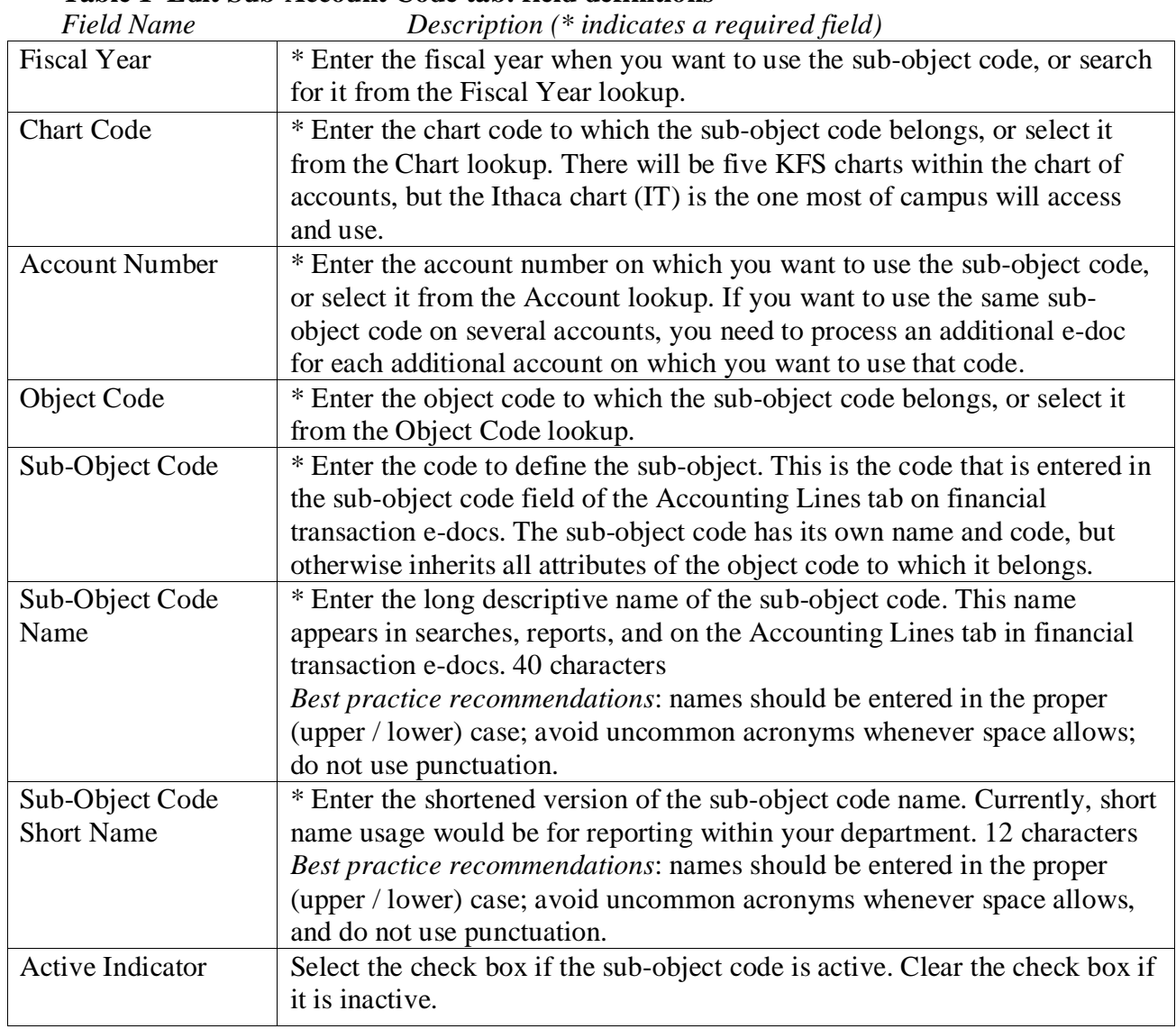

### **Table 1 Edit Sub-Account Code tab: field definitions**

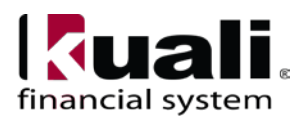

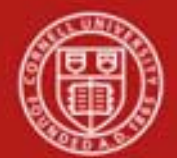

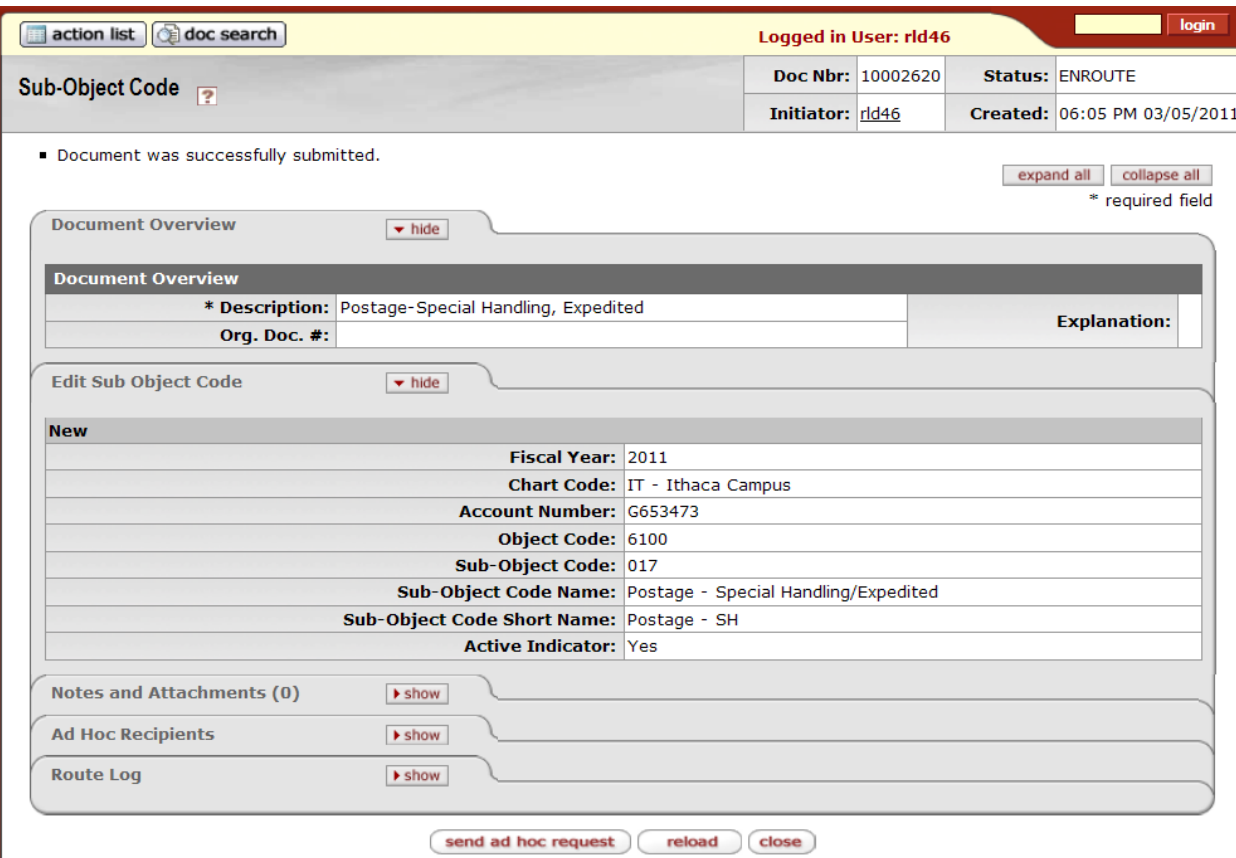

*Figure 4 – Sub-Object-Code example*

#### Business Rule

• The [object code](http://testdrive.kfs.kuali.org/kfs-ptd/static/help/WordDocuments/gloss_objectcode1.htm) associated with the [sub-object code](http://testdrive.kfs.kuali.org/kfs-ptd/static/help/WordDocuments/gloss_subobjectcode1.htm) must be active.

#### **Observations**

- Sub-object codes can be inactivated.
- In order to utilize an existing sub-object code on a new account, first, use the Account e-doc to set up the new account. Once the Account e-doc is in final status, then the Sub-Object Code e-doc can be used to associate a sub-object code to the new account.

Document Overview, Notes and Attachments, Ad Hoc Recipients, and Route Log tabs are standard on most KFS e-docs; they are covered in the "Basics" series of tutorials.

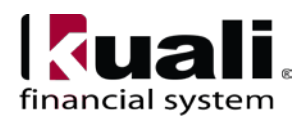

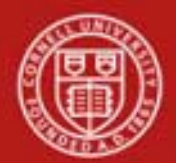

# **Workflow**

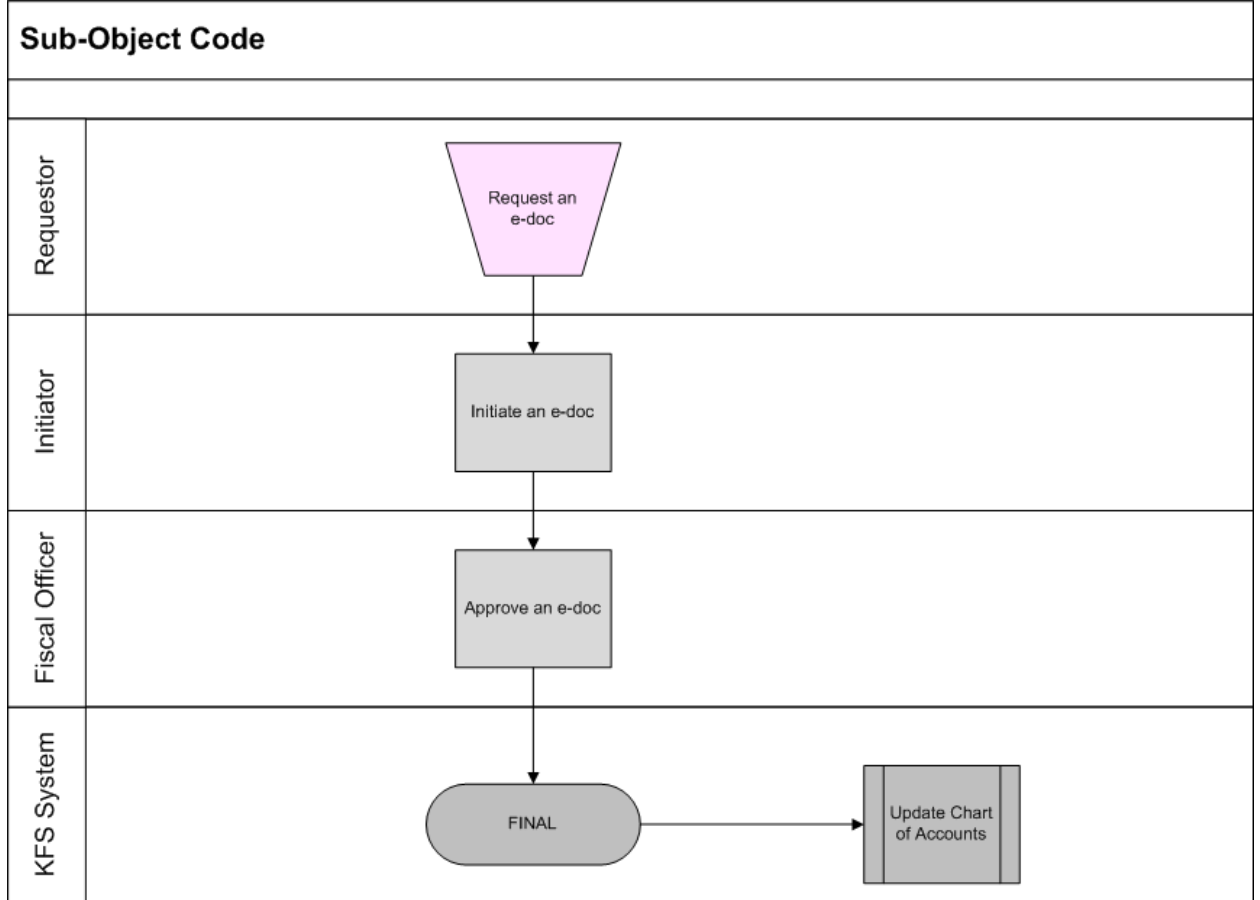

*Figure 9 – Sub-Object Code workflow*

## **7. Definitions**

[KFS at Cornell Glossary](http://www.dfa.cornell.edu/dfa/kfs/glossary.cfm) [COA Old World-New World](https://confluence.cornell.edu/display/KFSIMPL/Field+Definitions%2C+Old+World-New+World%2C+and+Other+Helpful+Information) (a comparison of Legacy / KFS) [KFS Acronym Glossary](https://confluence.cornell.edu/display/KFSIMPL/Field+Definitions%2C+Old+World-New+World%2C+and+Other+Helpful+Information)

## **8. References**

Chart of Accounts, Account e-doc [Account e-doc Standard Operating Procedure](https://confluence.cornell.edu/display/KFSIMPL/Standard+Operating+Procedures) [KFS at CU: Chart of Accounts](http://www.dfa.cornell.edu/dfa/kfs/coa/accounts/index.cfm) (includes valid values) [KFS Training: Account](http://www.dfa.cornell.edu/dfa/kfs/training/acctmaintenance.cfm) e-doc (tutorial)

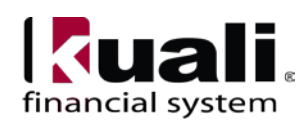